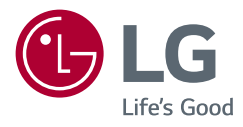

# *MANUAL DE UTILIZARE MONITOR LCD LED (Monitor CU LED\*-URI)*

*\* Monitoarele LG cu LED-uri sunt monitoare cu iluminare de fundal LED.* Citiți acest manual cu atenție înainte de a utiliza produsul și păstrați-l pentru consultări ulterioare.

*34WP65C 34WP65CP 34BP65C*

*www.lg.com*

Drepturi de autor © 2021 LG Electronics Inc. Toate drepturile rezervate.

### *CUPRINS*

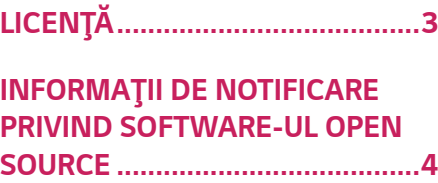

### **[ASAMBLARE ŞI PREGĂTIRE](#page-3-0)***.......4*

- *-* [Drivere şi software acceptate](#page-3-0)*................................4*
- *-* [Descrierea produsului şi butoanelor](#page-4-0)*...................5* [Utilizarea butonului joystick](#page-4-0)
- *-* [Mutarea şi ridicarea monitorului](#page-4-0) *..........................5* [Instalarea pe masă](#page-5-0)
- [Reglarea înălţimii suportului](#page-5-0)
- *[Reglarea unghiului](#page-6-0)*
- [Utilizarea blocării Kensington](#page-6-0)
- [Instalarea plăcii de montare pe perete](#page-7-0)
- *[Instalarea pe perete](#page-7-0)*

### **[UTILIZAREA MONITORULUI](#page-9-0)** *.... 10*

- *- [Conectarea la PC.......................................................10](#page-9-0)*
- *[Conexiunea HDMI](#page-9-0)*

[Conexiunea DisplayPort](#page-10-0)

- *-* [Conectarea dispozitivelor AV](#page-10-0)*..............................11 [Conexiunea HDMI](#page-10-0) -* [Conectarea dispozitivelor periferice](#page-11-0)*................12*
- [Conectarea căştilor](#page-11-0)

### **[SETĂRILE UTILIZATORULUI](#page-12-0)** *..... 13*

*-* [Activarea meniului principal](#page-12-0) *.................................13 [Caracteristici Meniu principal](#page-13-0) -* Setările utilizatorului*[................................................15](#page-14-0)*

[Setările meniului](#page-14-0)

**DEPANARE** *[...............................](#page-25-0) 26*

### **[SPECIFICAŢIILE PRODUSULUI](#page-28-0)***. 29*

- *-* [Mod asistenţă din fabrică \(Mod presetare,](#page-30-0)  *[PC\).....................................................................................31](#page-30-0)*
- *-* [Sincronizare HDMI \(video\)](#page-31-0)*....................................32*

# <span id="page-2-0"></span>**LICENŢĂ**

Fiecare model are licenţe diferite. Vizitaţi *www.lg.com* pentru mai multe informaţii legate de licenţă.

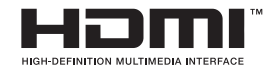

Termenii HDMI, HDMI High-Definition Multimedia Interface şi sigla HDMI sunt mărci comerciale sau mărci comerciale înregistrate ale HDMI Licensing Administrator, Inc. În Statele Unite şi în alte ţări.

### **W** MaxxAudio<sup>®</sup>

MaxxAudio şi suplimentar MAXX sunt mărci comerciale şi/sau mărci comerciale înregistrate ale Waves Audio Ltd.

### <span id="page-3-0"></span>**INFORMAŢII DE NOTIFICARE PRIVIND SOFTWARE-UL OPEN**  *SOURCE*

Pentru a obține codul sursă din GPL, LGPL, MPL și alte licențe open source, care sunt continute în acest produs, vă rugăm să vizitati *http://opensource.lge.com*.

În plus fată de codul sursă, toate conditiile licentei, denegările de responsabilitate privind garanția și notele despre drepturile de autor la care se face referire sunt disponibile pentru descărcare.

LG Electronics va oferi și codul sursă pe CD-ROM în schimbul unei sume care să acopere costurile unei asemenea distribuţii (cum ar fi costurile suporturilor media, de transport şi de procesare), în urma unei solicitări prin e-mail la *opensource@lge.com.* Această ofertă este valabilă pentru o perioadă de trei ani de la data ultimului transport al acestui produs. Această ofertă este valabilă pentru orice persoană care primeşte aceste informaţii.

## **ASAMBLARE ŞI PREGĂTIRE**

### **ATENŢIE**

- Utilizaţi întotdeauna componente originale pentru a asigura siguranţa şi performanţa produsului.
- Orice deteriorări sau vătămări corporale cauzate de utilizarea componentelor contrafăcute nu vor fi acoperite de garanție.
- Se recomandă să utilizaţi componentele furnizate.
- Dacă utilizati cabluri generice care nu sunt autorizate de LG, este posibil ca ecranul să nu se afişeze sau este posibil să existe interferenţă.
- Ilustratiile prezente în acest document reprezintă proceduri tipice, prin urmare pot să difere faţă de produsul propriu-zis.
- Atunci când asamblati produsul nu aplicati substante străine (uleiuri, lubrifianti etc.) pe piesele prevăzute cu șurub. (Riscați să deteriorați produsul.)
- Aplicarea unei forte excesive în momentul strângerii suruburilor poate cauza deteriorarea monitorului. Deteriorarea provocată în acest mod nu va fi acoperită de garantia produsului.
- Nu transportați monitorul răsturnat, ținându-l doar de bază. Acest lucru poate conduce la căderea monitorului de pe suport şi poate cauza vătămări corporale.
- Atunci când ridicati sau mutati monitorul, nu atingeti ecranul monitorului. Forta aplicată ecranului monitorului poate determina deteriorarea acestuia.

### **NOTĂ**

- Componentele ar putea arăta diferit faţă de cele prezentate aici.
- Fără o notificare prealabilă, toate informatiile despre produs și specificatiile din acest manual fac obiectul modificărilor în scopul îmbunătătirii performantelor *produsului.*
- Pentru a achizitiona accesorii optionale, vizitati un magazin de produse electronice sau un site pentru cumpărături online sau contactati magazinul distribuitorului de la care aţi achiziţionat produsul.
- Cablul de alimentare furnizat poate diferi în funcție de regiune.

### **Drivere şi software acceptate**

Se poate descărca și instala ultima versiune a website-ului LGE (*www.lg.com).*

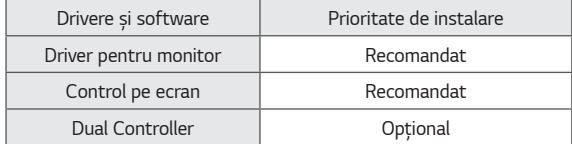

### <span id="page-4-0"></span>**Descrierea produsului şi butoanelor**

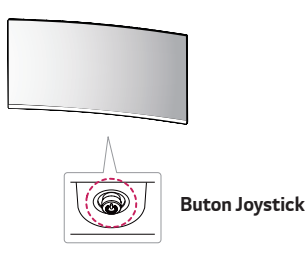

#### **Utilizarea butonului joystick**

Puteți controla cu ușurință funcțiile monitorului prin apăsarea butonului joystick sau prin deplasarea la stânga/dreapta/în sus/jos cu degetul.

#### **Funcţii de bază**

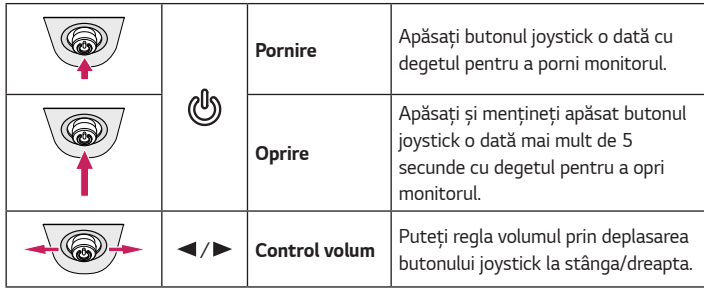

### **NOTĂ**

• Butonul joystick este situat în partea inferioară a monitorului.

### **Mutarea şi ridicarea monitorului**

Atunci când mutați sau ridicați monitorul, respectați aceste instrucțiuni pentru a împiedica zgârierea sau deteriorarea acestuia şi pentru a asigura transportul sigur, *indiferent de forma sau dimensiunea sa.*

- Se recomandă aşezarea monitorului în cutia originală sau în ambalaj înainte de a încerca să-l mutati.
- Înainte de a muta sau de a ridica monitorul, deconectaţi cablul de alimentare şi toate celelalte cabluri.
- Tineti ferm părtile inferioare și laterale ale cadrului monitorului. Nu tineti de panoul propriu-zis.
- Atunci când ţineţi monitorul în mâini, ecranul nu trebuie să fie orientat spre dvs., pentru a împiedica zgârierea acestuia.
- Atunci când transportati monitorul, nu îl expuneti la socuri sau la vibratii excesive.
- La mutarea monitorului, tineti-l în pozitie verticală, nu-l culcati niciodată pe o parte şi nu-l înclinaţi în lateral.

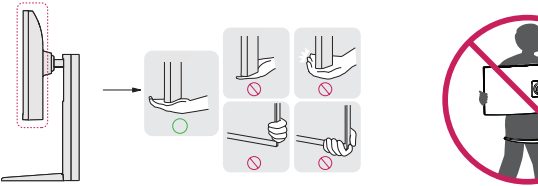

### **ATENŢIE**

- Pe cât posibil, evitaţi atingerea ecranului monitorului.
	- *-* Aceasta poate avea drept rezultat deteriorarea ecranului sau a unora dintre pixelii utilizati pentru a crea imaginile.
- Dacă utilizaţi panoul monitorului fără baza stativului, butonul de joystick al acestuia poate cauza destabilizarea şi căderea monitorului, provocând răniri sau deteriorarea acestuia. În plus, acest lucru poate duce la functionarea necorespunzătoare a butonului de joystick.

*5*

#### <span id="page-5-0"></span>**Instalarea pe masă**

• Ridicati monitorul și asezați-l pe masă în poziție verticală. Asezați-l la o distanță de cel puțin 100 mm de perete pentru a asigura o ventilare suficientă.

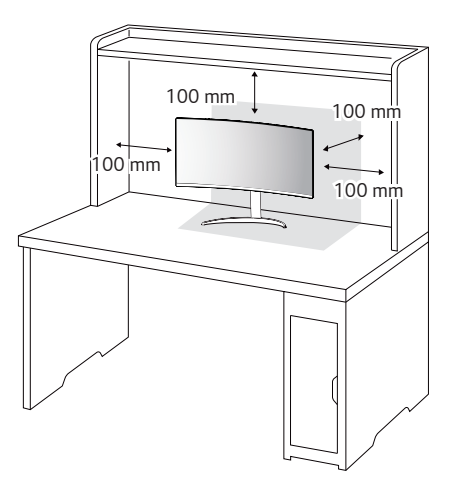

### **ATENŢIE**

- Înainte de instalarea sau mutarea monitorului, scoateţi cablul de alimentare din priză. Există risc de electrocutare.
- Asiguraţi-vă că utilizaţi cablul de alimentare furnizat în pachetul produsului şi conectaţi-l la priză cu împământare.
- Dacă aveţi nevoie de un alt cablu de alimentare, vă rugăm să vă contactaţi distribuitorul local sau cel mai apropiat magazin cu amănuntul.

#### **Reglarea înălţimii suportului**

- Asezati monitorul fixat pe baza suportului în pozitie verticală.
- 2 Prindeti ferm monitorul cu ambele mâini și dirijați-l.

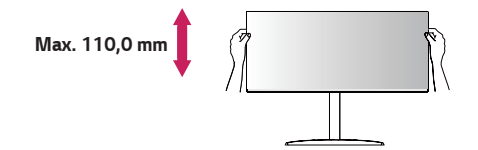

#### **A AVERTISMENT**

• La reglarea înălţimii ecranului, nu puneţi mâna pe corpul suportului, pentru a evita vătămarea degetelor.

#### <span id="page-6-0"></span>**Reglarea unghiului**

- Asezati monitorul fixat pe baza suportului în pozitie verticală.
- 2 Reglati unghiul ecranului.

Unghiul ecranului poate fi reglat înainte sau înapoi între -5° şi 20° pentru o vizionare confortabilă.

### **A AVERTISMENT**

- Atunci când reglati unghiul, nu tineti stativul asa cum se arată în ilustrația următoare. Vă puteţi răni degetele.
- Aveţi grijă să nu atingeţi sau să apăsaţi zona ecranului atunci când reglaţi unghiul *monitorului.*

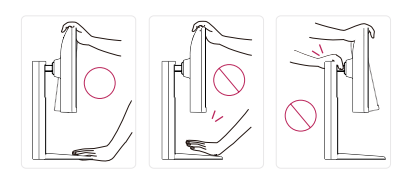

### **NOTĂ**

• Partea stângă sau dreaptă a capului monitorului poate fi ușor rotită în sus sau în jos (până la 3 °). Se reglează nivelul orizontal al capului monitorului.

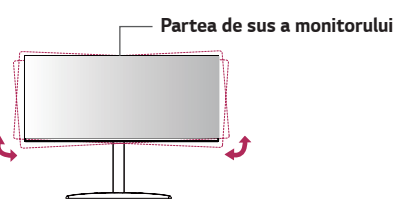

### **Utilizarea blocării Kensington**

Conectorul pentru sistemul de securitate Kensington este amplasat în partea de jos *a monitorului.*

Pentru mai multe informatii privind instalarea si utilizarea, consultati manualul de utilizare pentru blocarea Kensington sau vizitaţi site-ul Web la adresa *http://www. kensington.com.*

Fixati monitorul de o masă cu ajutorul sistemului de securitate Kensington.

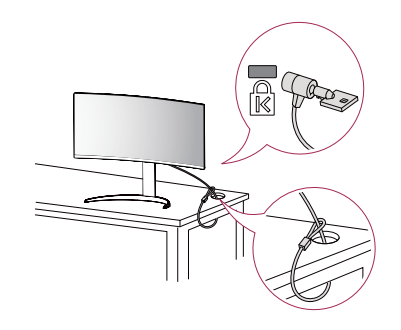

### **NOTĂ**

• Sistemul de securitate Kensington este opţional. Puteţi obţine accesorii opţionale de la majoritatea magazinelor de produse electronice.

#### <span id="page-7-0"></span>**Instalarea plăcii de montare pe perete**

Acest monitor îndeplineste specificatiile pentru placa de montare pe perete sau pentru alte dispozitive compatibile.

### **NOTĂ**

- Placa de montare pe perete este comercializată separat.
- Pentru mai multe informatii privind instalarea, consultati ghidul de instalare a plăcii *de montare pe perete.*
- Procedati cu atentie pentru a nu aplica o fortă prea mare la montarea plăcii de *montare pe perete deoarece ar putea deteriora ecranul.*
- Înlăturaţi suportul înainte de a instala monitorul pe o placă de montare pe perete efectuând ataşarea suportului în ordine inversă.

#### **Instalarea pe perete**

Instalati monitorul la o distantă cel putin 100 mm de perete și lăsati un spatiu de aproximativ 100 mm de fiecare parte a monitorului pentru a asigura o ventilare suficientă. Instrucțiunile detaliate privind instalarea pot fi obținute de la magazinul distribuitorului local. Ca alternativă, consultati manualul pentru a afla cum să instalati şi să configuraţi consola înclinată de montare pe perete.

Pentru a instala monitorul pe perete, atasati o consolă de montare pe perete (opţională) la partea din spate a monitorului.

Asigurati-vă că suportul de montare pe perete este bine fixat de monitor și de *perete.*

- *1* În cazul în care utilizaţi şuruburi mai lungi decât cele standard, este posibil ca produsul să fie deteriorat intern.
- *2* Un şurub care nu este conform cu standardul VESA poate deteriora produsul şi poate cauza căderea monitorului. LG Electronics nu este răspunzător pentru niciun accident legat de utilizarea şuruburilor nestandard.

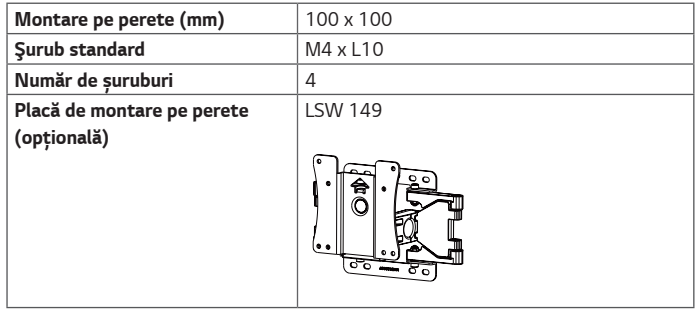

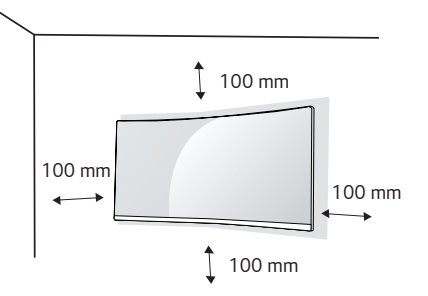

### **NOTĂ**

- Utilizati suruburile specificate de standardele VESA.
- Kitul de montare pe perete include ghidul de instalare si toate piesele necesare.
- Consola de montare pe perete este opțională. Puteti obtine accesorii optionale de la distribuitorul dvs. local.
- Lungimea şurubului poate fi diferită pentru fiecare consolă de montare pe perete. Asigurati-vă că utilizati lungimea adecvată.
- Pentru mai multe informaţii, consultaţi manualul de utilizare pentru consola de *montare pe perete.*

### **ATENŢIE**

- Înainte de mutarea sau instalarea monitorului, scoateti cablul de alimentare din priză pentru a evita electrocutările.
- Instalarea monitorului pe tavan sau pe un perete înclinat poate avea drept rezultat căderea acestuia, ceea ce ar putea provoca vătămări corporale. Utilizaţi un suport LG autorizat și contactați distribuitorul local sau personal calificat.
- Aplicarea unei forţe excesive în momentul strângerii şuruburilor poate cauza deteriorarea monitorului. Deteriorarea provocată în acest mod nu va fi acoperită de garanția produsului.
- Utilizaţi consola de montare pe perete şi şuruburile conforme cu standardele VESA. Deteriorarea provocată de utilizarea sau de utilizarea necorespunzătoare a unor componente inadecvate nu va fi acoperită de garanţia produsului.
- Măsurată din spatele monitorului, lungimea fiecărui şurub montat trebuie să fie de 8 mm sau mai puţin.

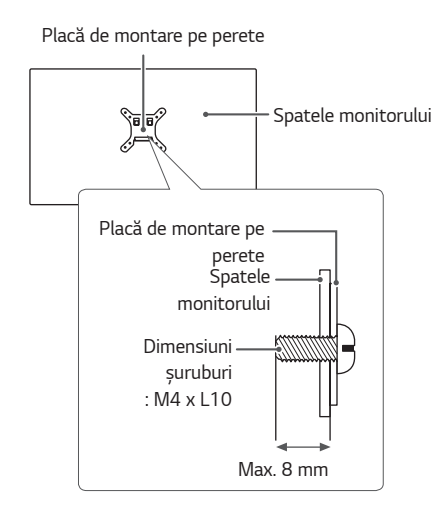

### <span id="page-9-0"></span>**UTILIZAREA MONITORULUI**

• Este posibil ca ilustraţiile din acest manual să difere de produsul propriu-zis Apăsaţi butonul joystick, accesaţi **Settings (Setări)** → **Input (Intrare)** şi apoi selectati optiunea de intrare.

### **ATENŢIE**

- Nu apăsați ecranul pentru o perioadă îndelungată de timp. Acest lucru poate provoca distorsiuni ale imaginilor.
- Nu afişaţi o imagine fixă pe ecran pentru o perioadă îndelungată de timp. Acest lucru poate provoca retentia imaginii. Utilizati un economizor de ecran dacă este posibil.

### **NOTĂ**

- În momentul conectării cablului de alimentare la priză, utilizati un prelungitor cu împământare (3 orificii) sau o priză de alimentare cu împământare.
- Atunci când este pornit într-o zonă cu temperaturi scăzute, este posibil ca monitorul să producă scintilatii. Acest lucru este normal.
- Uneori este posibil să apară pete roşii, verzi sau albastre pe ecran. Acest lucru este *normal.*

### **Conectarea la PC**

- Acest monitor acceptă caracteristica \*Plug and Play.
- *\** Plug and Play: O caracteristică ce vă permite să adăugaţi un dispozitiv la computer fără a fi necesar să configurați vreun dispozitiv sau să instalați drivere manual.

#### **Conexiunea HDMI**

Transmite semnalele video şi audio digitale de la PC la monitor.

### **ATENŢIE**

- Utilizarea unui cablu DVI HDMI / DP (DisplayPort) HDMI poate genera probleme de compatibilitate.
- Utilizaţi un cablu autorizat cu sigla HDMI ataşată. Dacă nu utilizaţi un cablu autorizat HDMI, este posibil ca ecranul să nu mai afişeze sau să apară o eroare de *conexiune.*
- Tipuri de cabluri HDMI recomandate
- *-* Cablu HDMI®/TM de mare viteză
- *-* Cablu HDMI®/TM de mare viteză cu Ethernet

#### <span id="page-10-0"></span>**Conexiunea DisplayPort**

Transmite semnalele video şi audio digitale de la PC la monitor.

### **NOTĂ**

- Este posibil să nu existe nicio ieşire audio sau video în funcţie de versiunea DP (DisplayPort) a PC-ului.
- Dacă utilizati o placă grafică cu iesire Mini DisplayPort, utilizati un cablu Mini DP - DP (Mini DisplayPort la DisplayPort) sau un tip compatibil cu DisplayPort 1.4. (Vândute separat)

### **Conectarea dispozitivelor AV**

#### **Conexiunea HDMI**

HDMI transmite semnalele video si audio digitale de la dispozitivul AV la monitor.

### **NOTĂ**

- Utilizarea unui cablu DVI HDMI / DP (DisplayPort) HDMI poate genera probleme de compatibilitate.
- Utilizaţi un cablu autorizat cu sigla HDMI ataşată. Dacă nu utilizaţi un cablu autorizat HDMI, este posibil ca ecranul să nu mai afişeze sau să apară o eroare de *conexiune.*
- Tipuri de cabluri HDMI recomandate
- *-* Cablu HDMI®/TM de mare viteză
- *-* Cablu HDMI®/TM de mare viteză cu Ethernet

### <span id="page-11-0"></span>**Conectarea dispozitivelor periferice**

#### **Conectarea căştilor**

Conectaţi dispozitivele periferice la monitor utilizând portul pentru căşti.

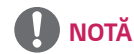

- Dispozitivele periferice sunt vândute separat.
- Dacă utilizaţi căşti în unghi, aceasta ar putea cauza o problemă la conectarea unui alt dispozitiv extern la monitor. Prin urmare, se recomandă utilizarea căştilor cu mufă dreaptă.

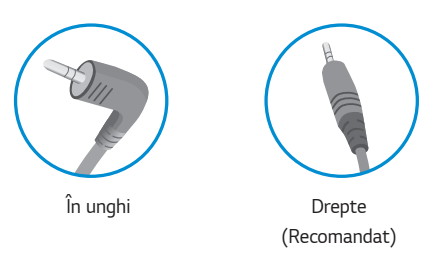

• În funcţie de setările audio ale PC-ului şi dispozitivului extern, funcţiile căşti şi difuzor pot fi limitate.

# <span id="page-12-0"></span>**SETĂRILE UTILIZATORULUI**

# **NOTĂ**

• Afişajul pe ecran (On Screen Display - OSD) al monitorului dvs. poate să difere puţin de cel prezentat în acest manual.

### **Activarea meniului principal**

- *1* Apăsaţi butonul joystick din partea inferioară a *monitorului.*
- 2 Deplasați butonul joystick în sus/jos ( $\blacktriangle / \blacktriangledown$ ) și la stânga/dreapta  $(\blacktriangleleft / \blacktriangleright)$  pentru a seta opțiunile.
- *3* Apăsaţi butonul joystick încă o dată pentru a ieşi *din meniul principal.*

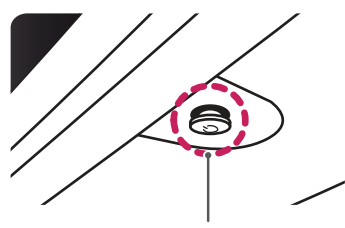

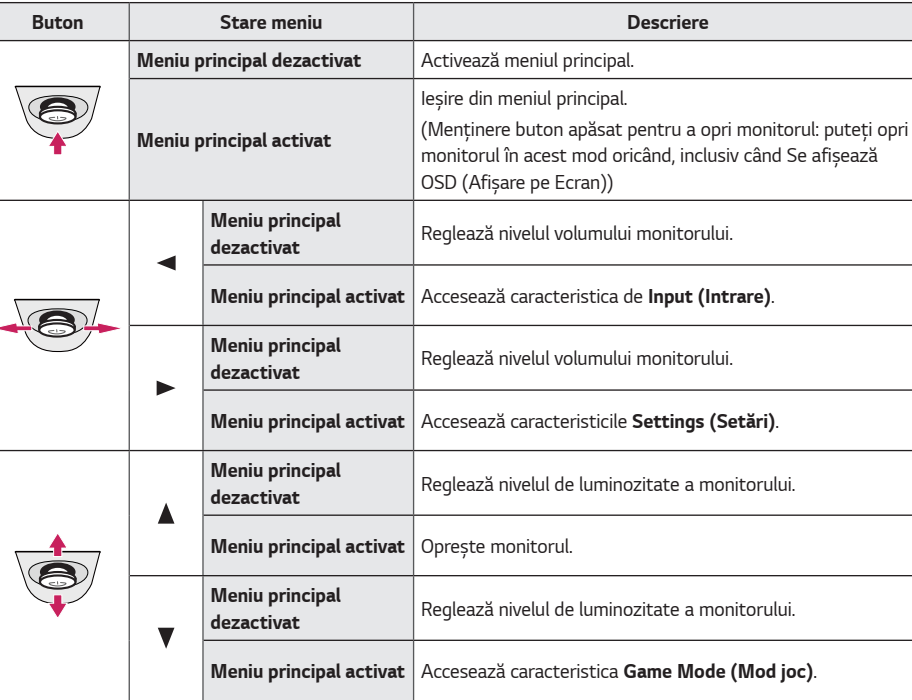

**Buton Joystick**

### <span id="page-13-0"></span>**Caracteristici Meniu principal**

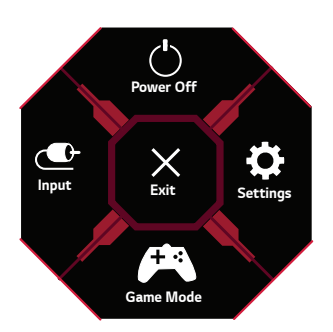

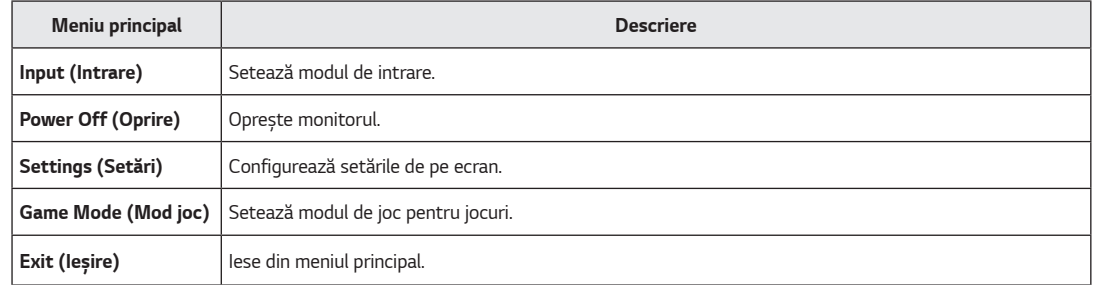

### <span id="page-14-0"></span>**Setările utilizatorului**

#### **Setările meniului**

- *1* Pentru a vizualiza meniul OSD, apăsaţi butonul joystick din partea inferioară a monitorului şi apoi accesaţi **Settings (Setări)***.*
- *2* Configuraţi opţiunile deplasând butonul joystick în sus/jos/stânga/dreapta.
- 3 Pentru a reveni la meniul superior sau pentru a seta alte elemente de meniu, deplasând butonul joystick la <sau apăsându-l (...)
- *4* Dacă nu doriţi să ieşiţi din meniul OSD, deplasaţi butonul joystick la până când ieşiţi.

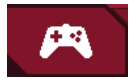

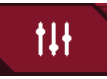

**Game Mode (Mod joc) Game Adjust (Reglare pentru jocuri)**

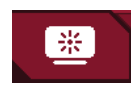

**Picture Adjust (Reglare imagine) Input (Intrare) General (Generalităţi)**

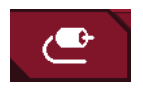

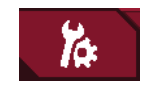

*15*

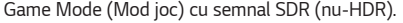

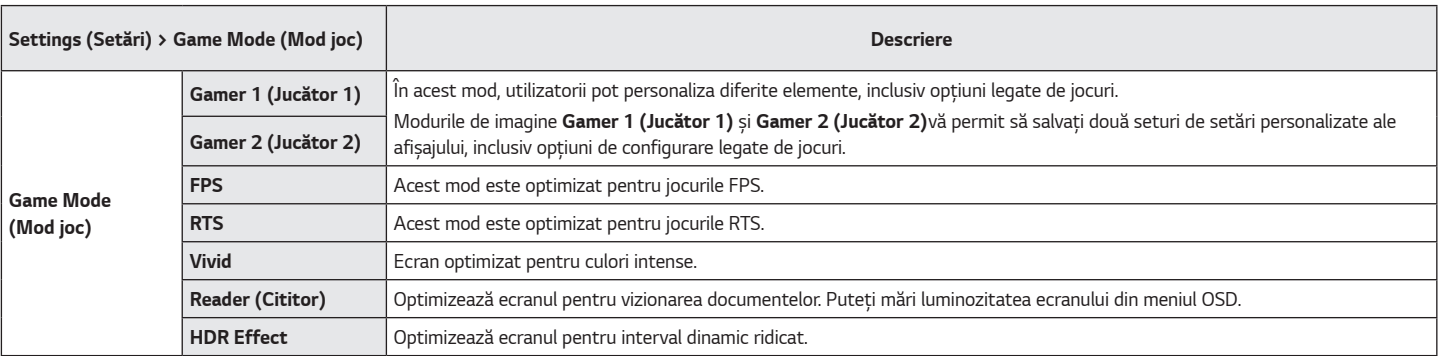

*16*

Game Mode (Mod joc) cu semnal HDR.

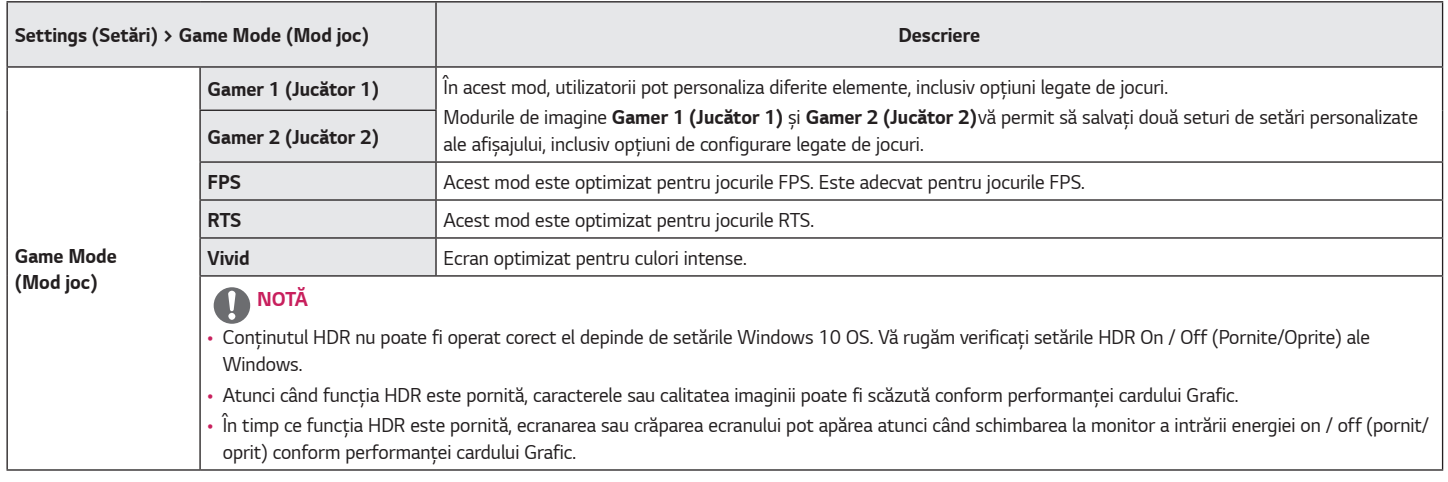

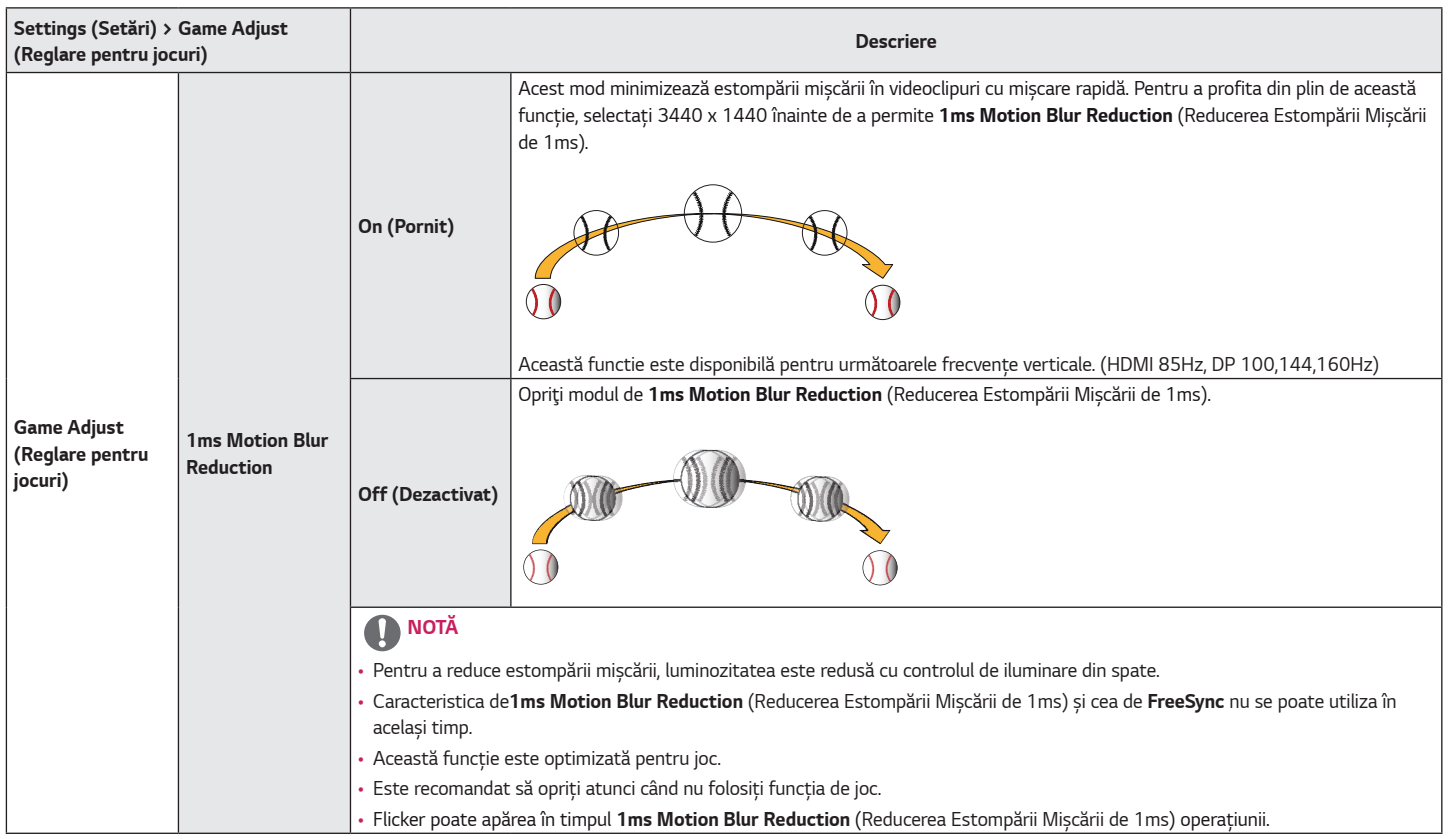

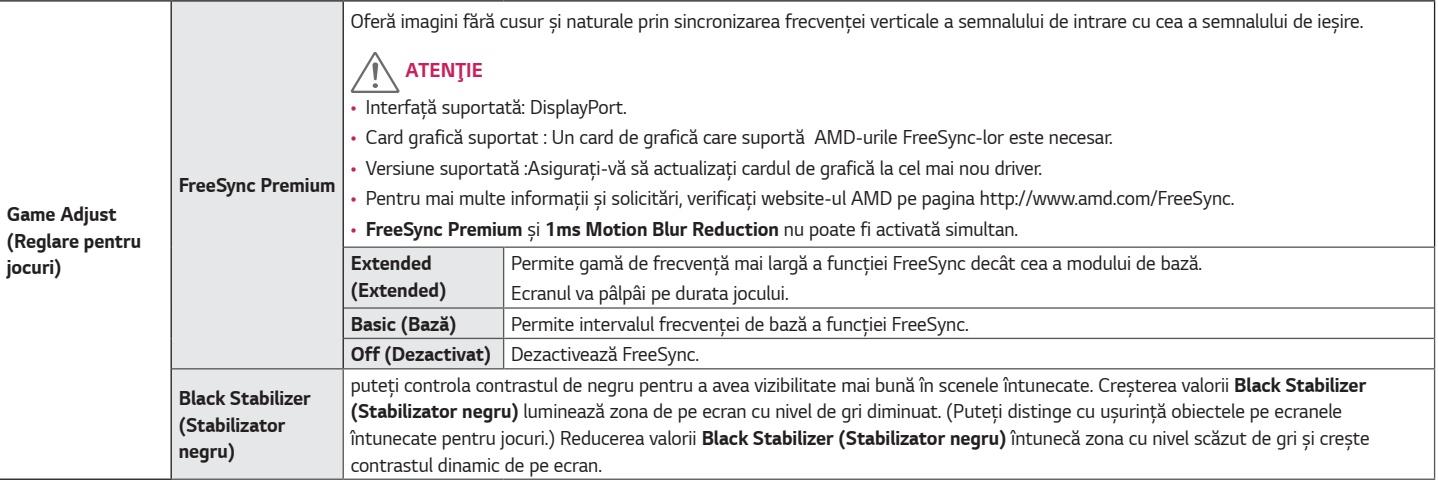

**ROMÂNĂ** 

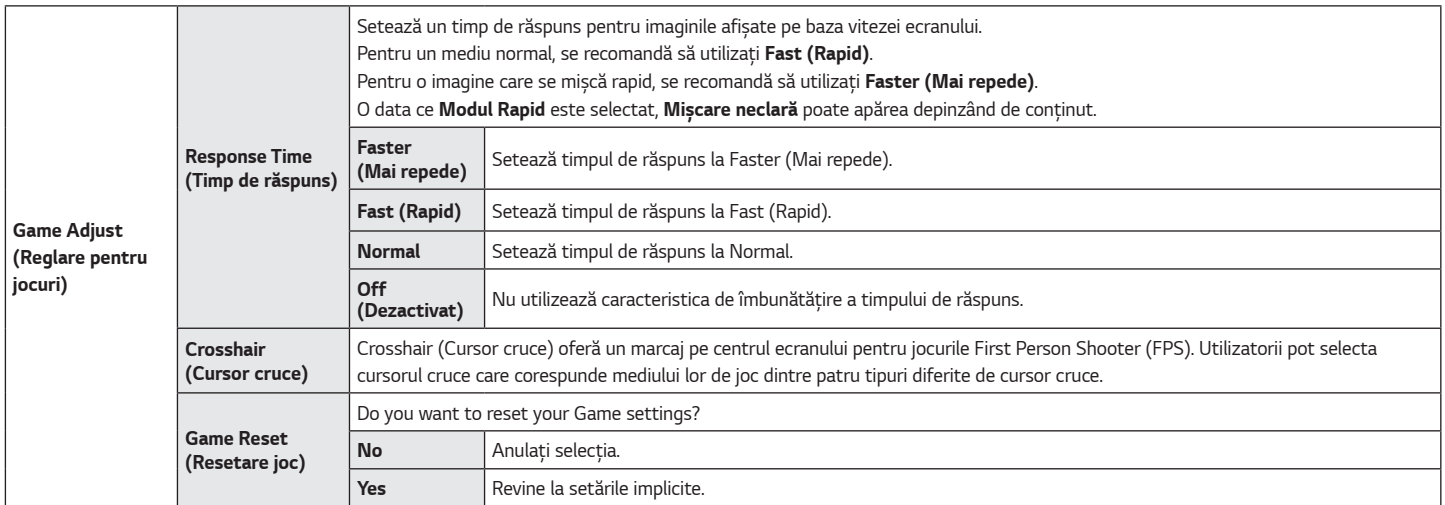

*20*

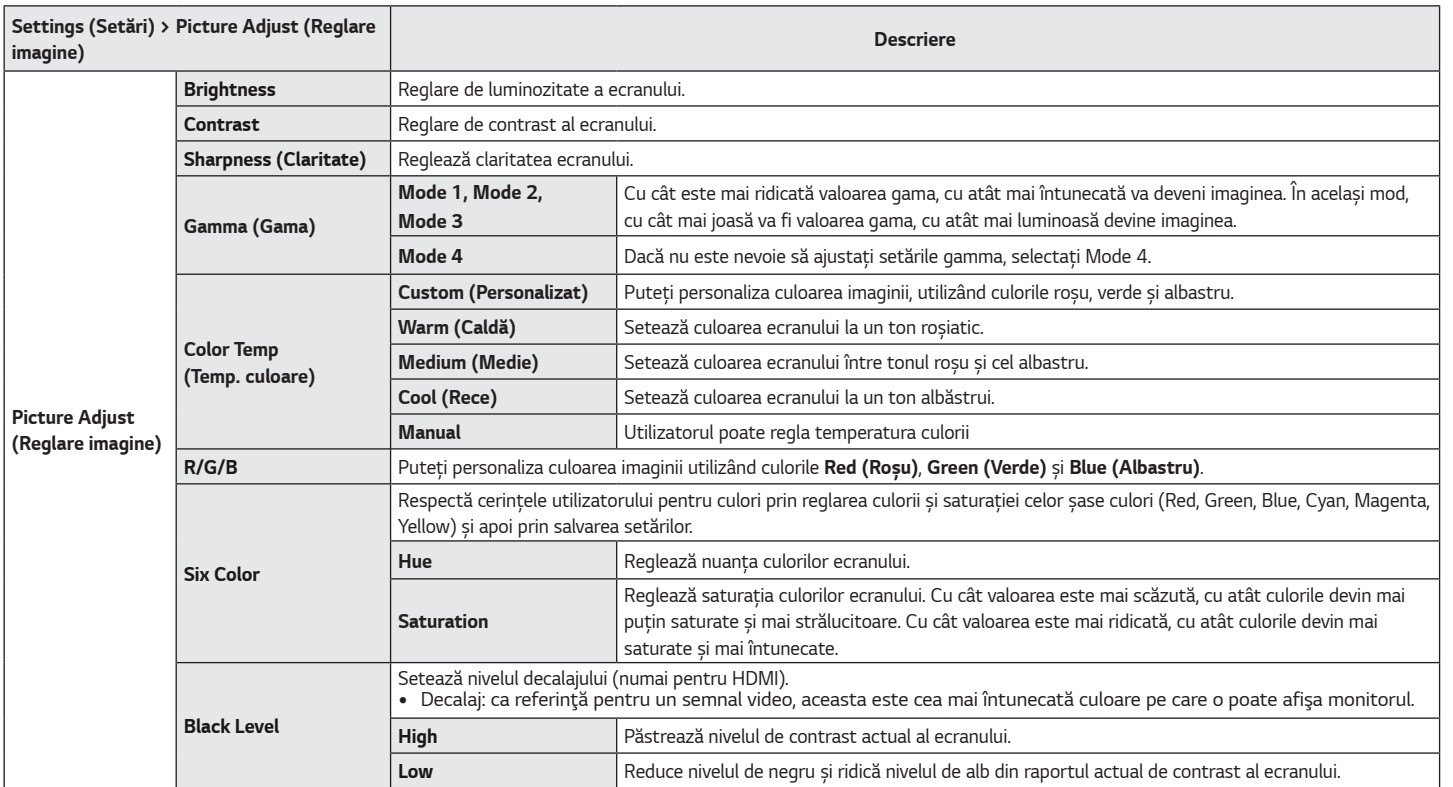

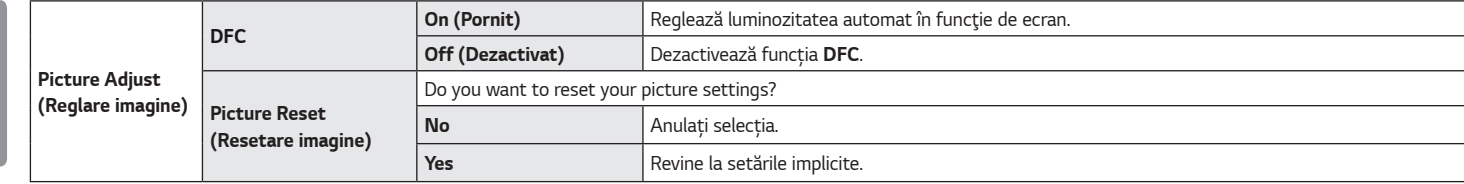

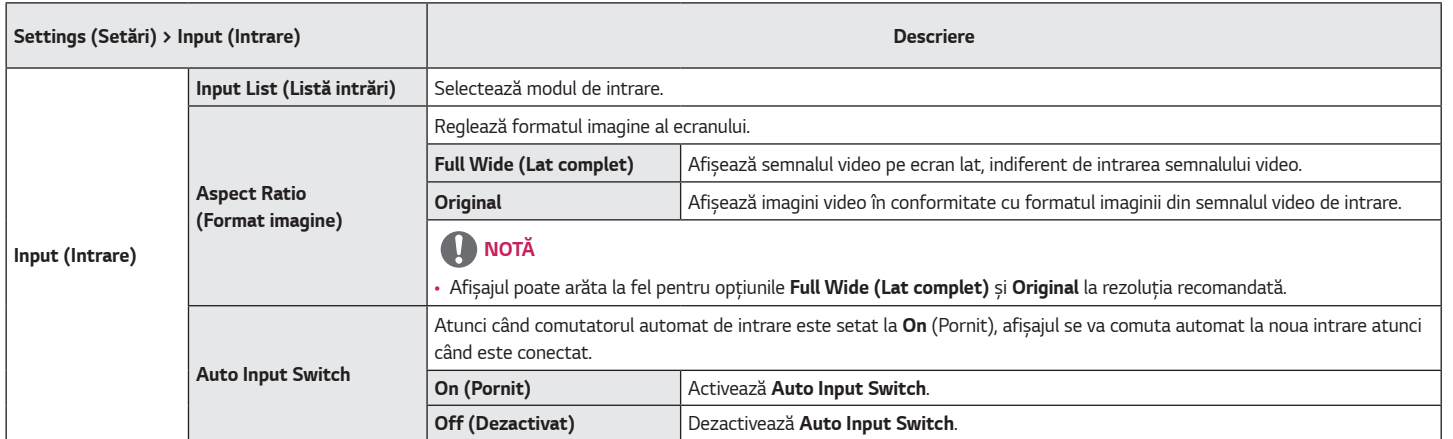

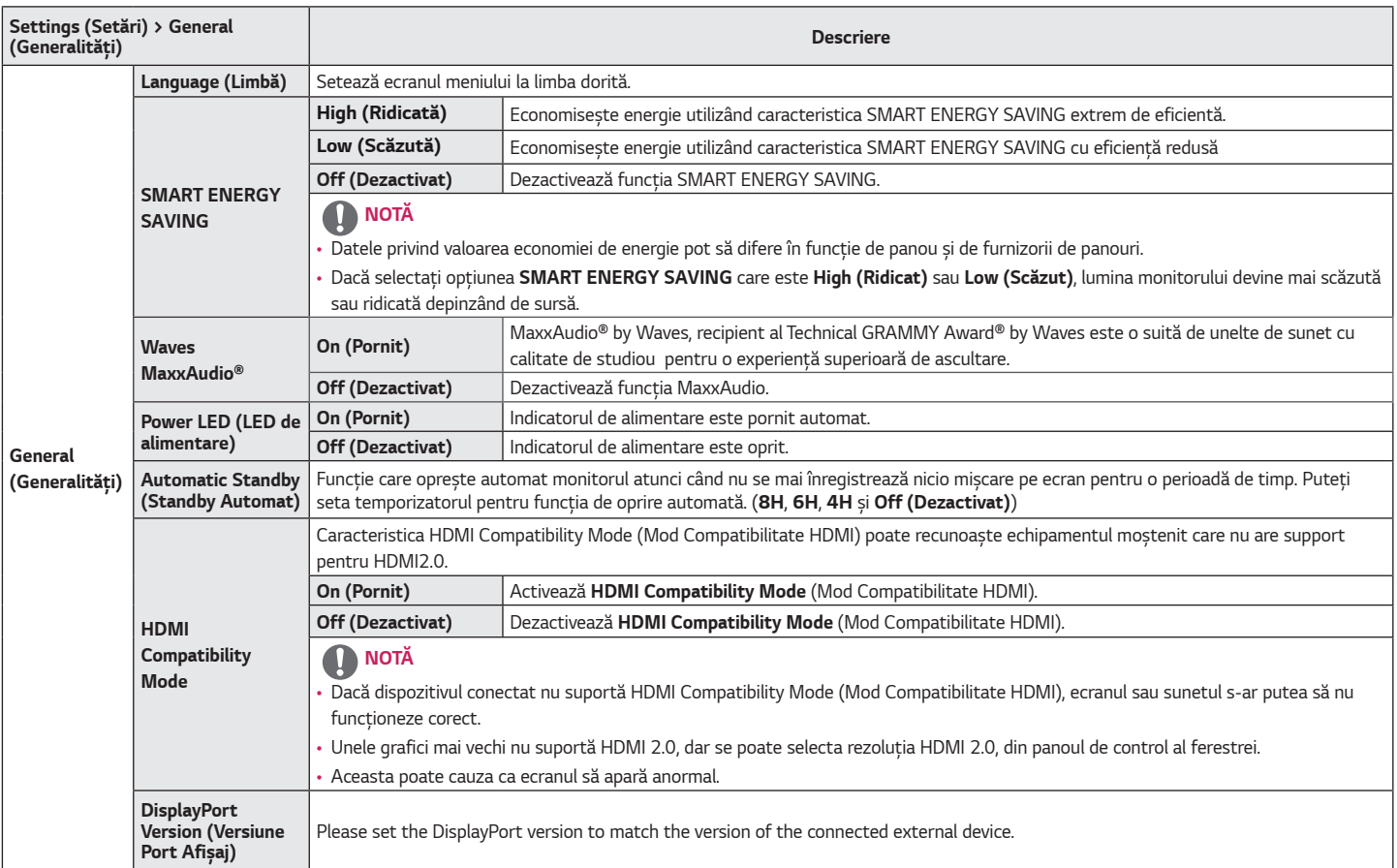

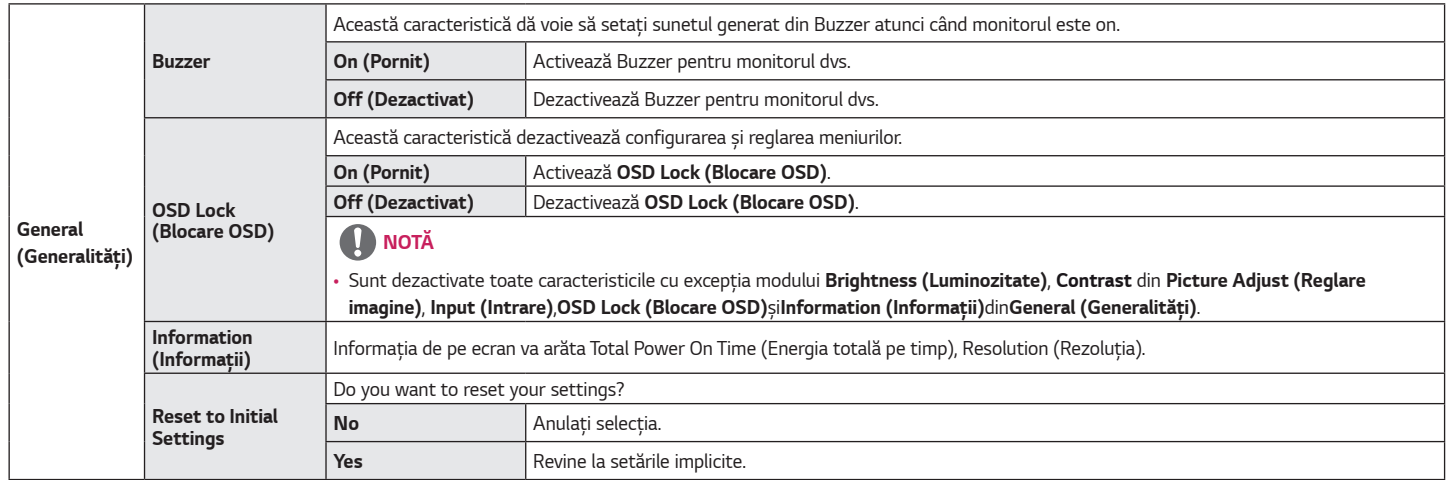

### <span id="page-25-0"></span>**DEPANARE**

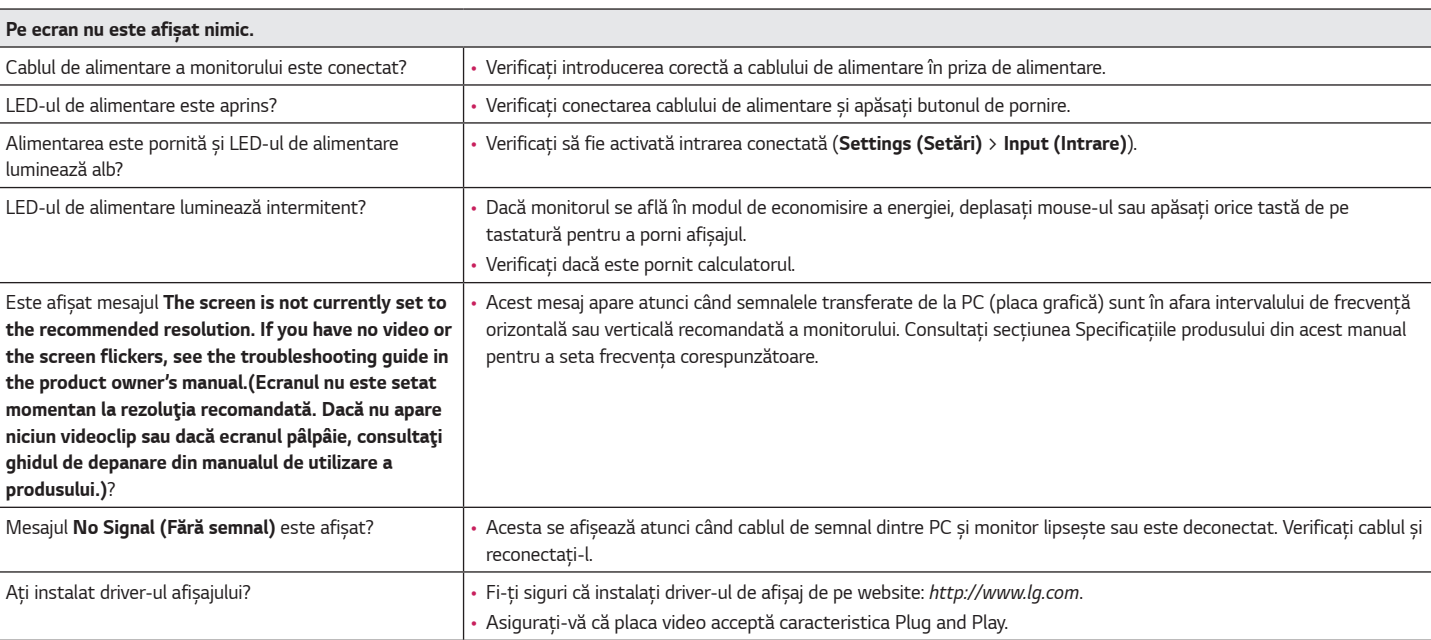

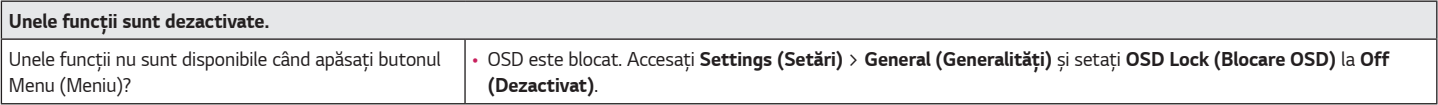

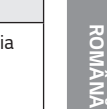

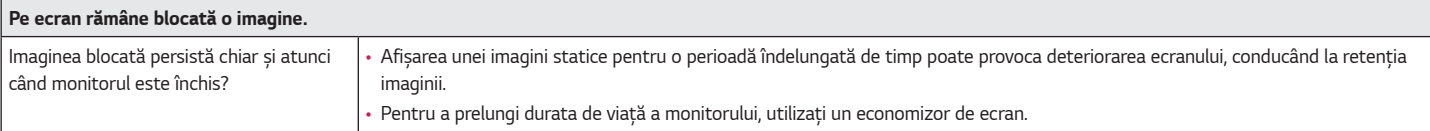

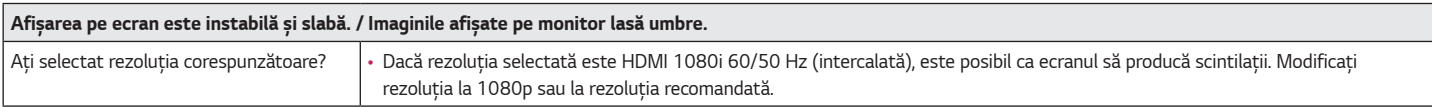

### **NOTĂ**

- · Frecventă verticală: Pentru afisarea unei imagini, ecranul trebuie reîmprospătat de zeci de ori pe secundă, întocmai ca o lampă fluorescentă. Numărul de reîmprospătări efectuate de ecran pe secundă se numeste frecventă verticală sau rată de reîmprospătare și este reprezentat prin Hz.
- Frecvenţă orizontală: Timpul necesar ecranului pentru a afişa o linie orizontală se numeşte ciclu orizontal. Dacă 1 este divizat de intervalul orizontal, rezultatul este numărul de linii orizontale afişate pe secundă. Acest lucru se numeşte frecvenţă orizontală şi este măsurat în kHz.
- Verificaţi dacă rezoluţia plăcii grafice sau frecvenţa se află în intervalul acceptat de monitor şi dacă este setată la rezoluţia recomandată (optimă) din **Panou de control** *>* **Afişaj** *>* **Menu** în Windows. (Setările pot diferi în funcţie de sistemul de operare pe care îl utilizaţi.)
- Nerespectarea setării plăcii grafice la rezoluţia recomandată (optimă) poate face ca textul să fie neclar, ecranul să fie întunecat, zona de afişare să fie trunchiată sau afişajul *nealiniat.*
- Metodele de setare pot să difere în functie de computer sau de sistemul de operare și este posibil ca unele rezoluții să nu fie disponibile în functie de performanta plăcii grafice. În acest caz, contactaţi producătorul computerului sau al plăcii video pentru asistenţă.
- Este posibil ca unele plăci grafice să nu accepte rezoluţia 1920 x 1080. Dacă nu se poate afişa rezoluţia, contactaţi producătorul plăcii dvs. grafice.

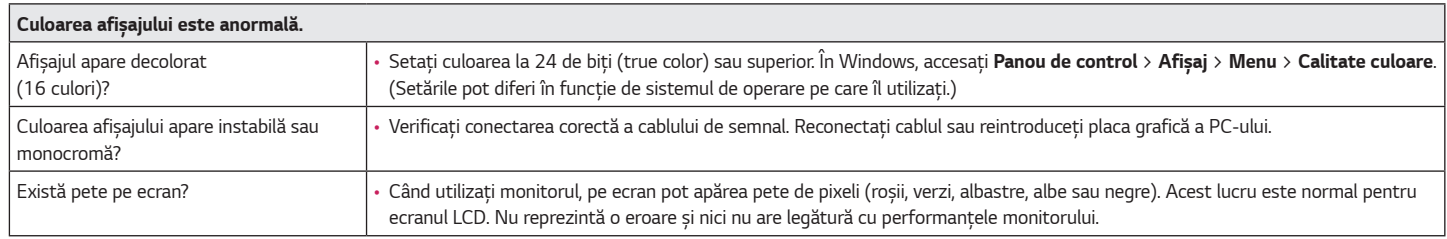

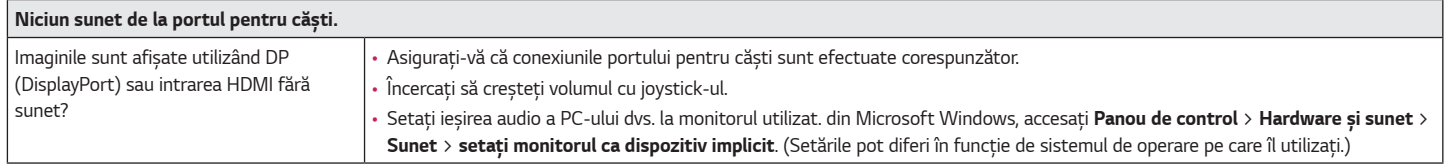

### <span id="page-28-0"></span>**SPECIFICAŢIILE PRODUSULUI**

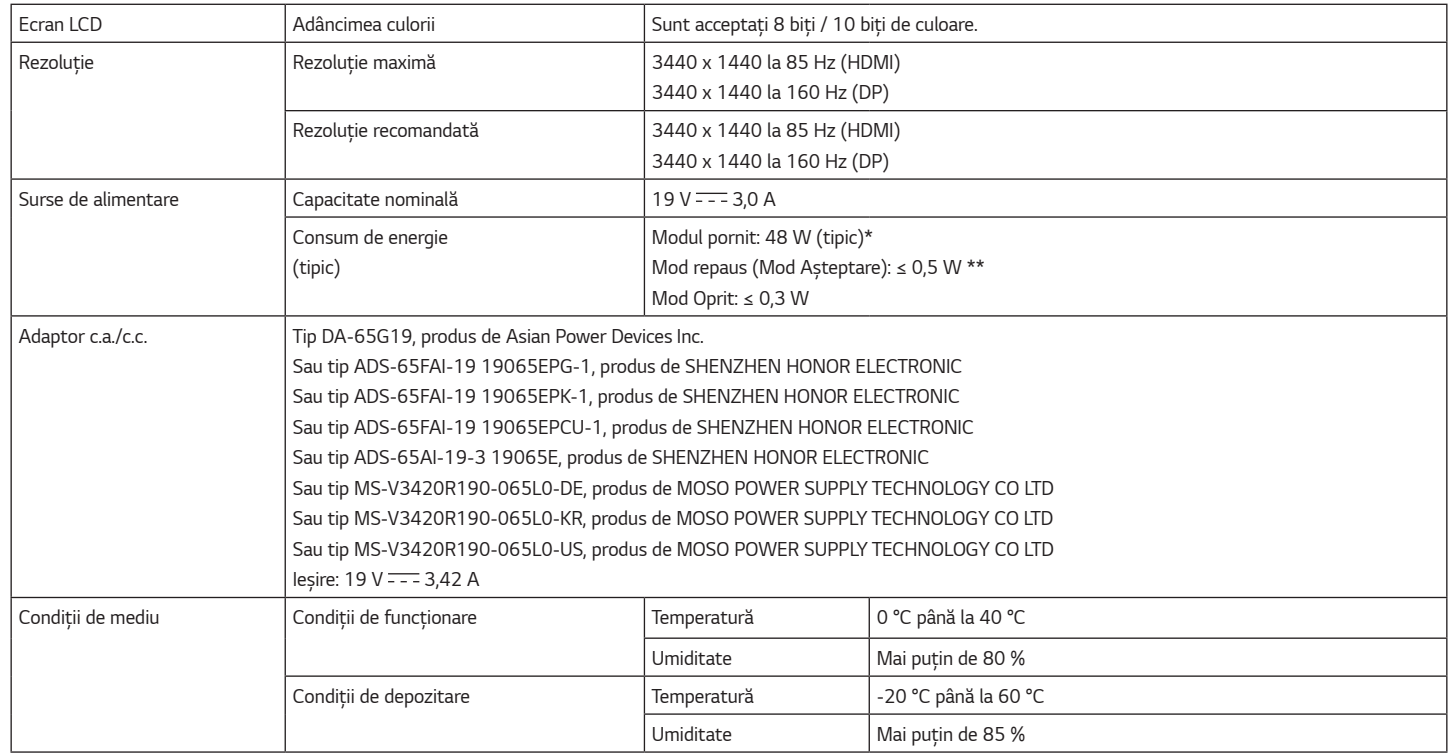

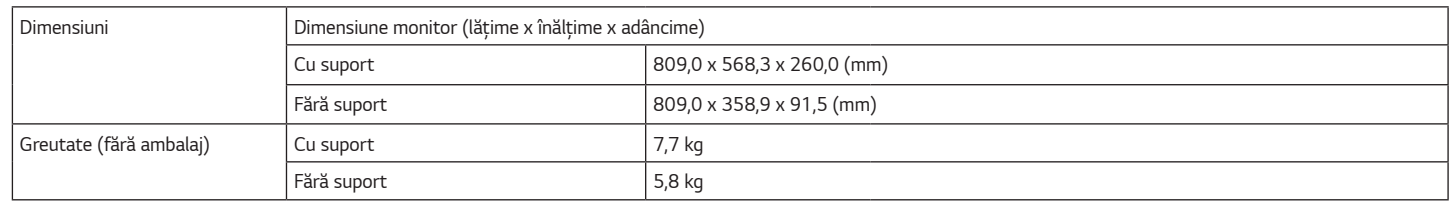

Specificaţiile fac obiectul modificărilor fără notificare prealabilă.

Simbolul ~ se referă la curentul alternativ, iar simbolul  $\pm$  se referă la curentul continuu.

Nivelul Consumului de energie poate fi diferit, în funcţie de condiţia de funcţionare şi de setarea monitorului.

\* Puterea de consum pe modul pornit este măsurată cu testul standard LGE (Model alb plin, Rezoluție maximă).

\*\* Monitorul intră în Modul Somn în două minute (Max 5 minute).

### <span id="page-30-0"></span>**Mod asistenţă din fabrică (Mod presetare, PC)**

#### **(DisplayPort)**

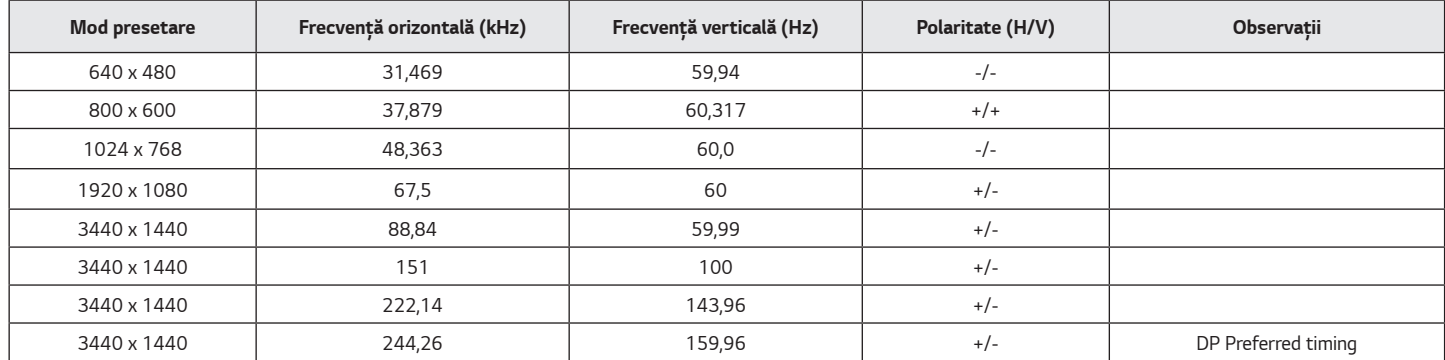

*31*

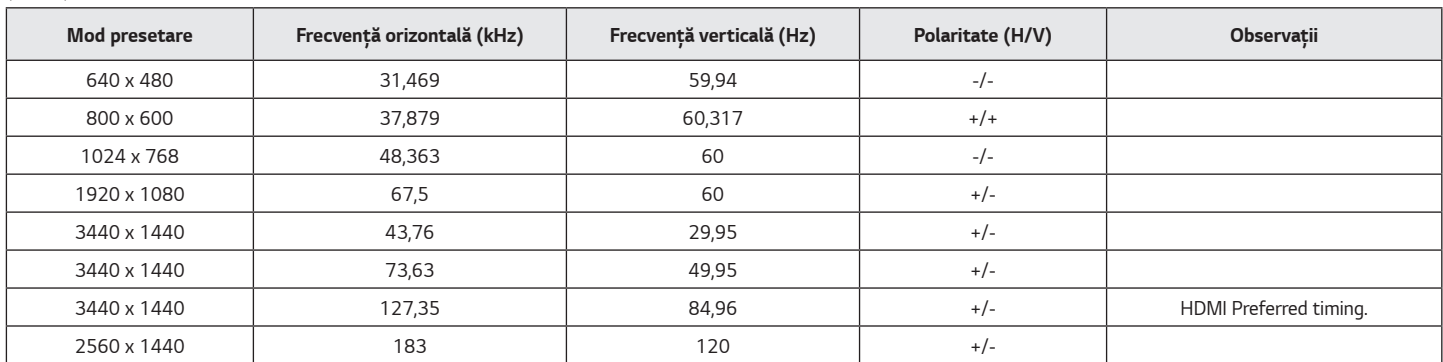

Dacă folosiți un timp introdus care este în afara frecvenței de support, s-ar putea să apară viteză de răspuns sau calitatea imaginii slabe.

### **Sincronizare HDMI (video)**

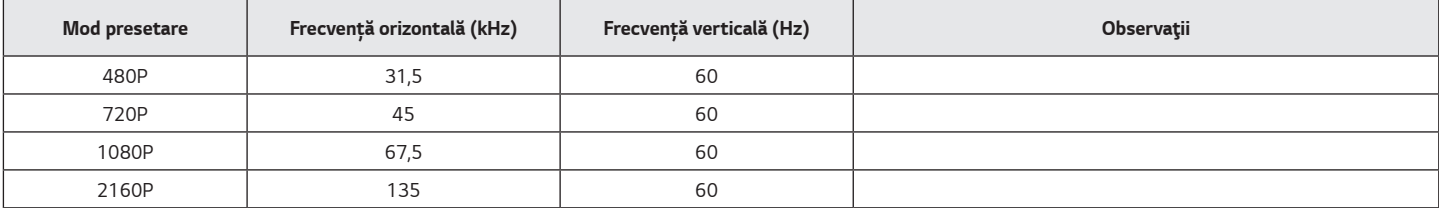

<span id="page-31-0"></span>**(HDMI)**

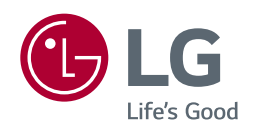

Modelul și numărul de serie ale produsului sunt localizate pe spate și o parte a produsului. Înregistrați-le mai jos în caz că aveți nevoie de serviciu.

*Model*

*Serie*